# Juest"

# **On Demand Migration Desktop Update Agent (DUA)**

## **Release Notes**

#### **May 2024**

To complete a migration project and reconfigure a user's applications, agents must be configured and deployed by administrators, then run on users' workstations.

Desktop Update Agent provides the ability to manage users' application reconfiguration activities from a single view within On Demand Migration. Migration administrators can configure which applications will be reconfigured, track each application's status, and send notices to remind users if required.

These release notes provide information about the On Demand Migration Desktop Update Agent deployment.

#### Topics:

- [Enhancements](#page-1-0)
- [Deprecated](#page-1-1) features
- [Resolved](#page-1-2) Issues
- [Known](#page-2-0) issues
- [Release](#page-2-1) History
- Incident response [management](#page-10-0)
- System [requirements](#page-10-1)
- [FAQs](#page-13-0)
- Product [licensing](#page-14-0)
- More [resources](#page-15-0)
- [About](#page-18-0) us

## <span id="page-1-0"></span>**Enhancements**

The following enhancement is implemented in this release of On Demand Migration Desktop Update Agent.

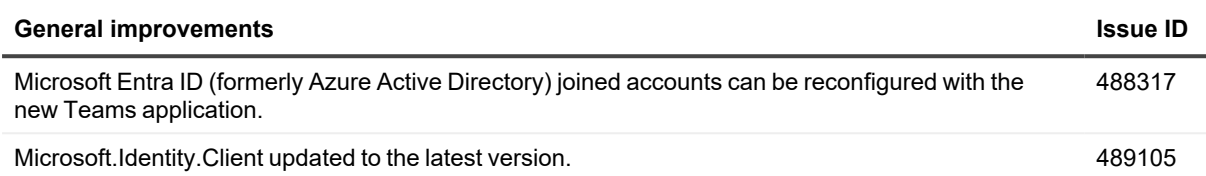

## <span id="page-1-1"></span>**Deprecated features**

The following is a list of features that are no longer supported:

- Effective with the release of Desktop Update Agent version 2.2.1, the On Demand Migration API that is used by the Desktop Update Agent version 1.x releases will no longer be available. Desktop Update Agent version 1.x is no longer supported and the 1.x series agents will no longer be able to communicate with On Demand Migration.
- <span id="page-1-2"></span>• The "Direct Download" option is no longer supported.

## **Resolved Issues**

The following is a list of issues addressed in this release.

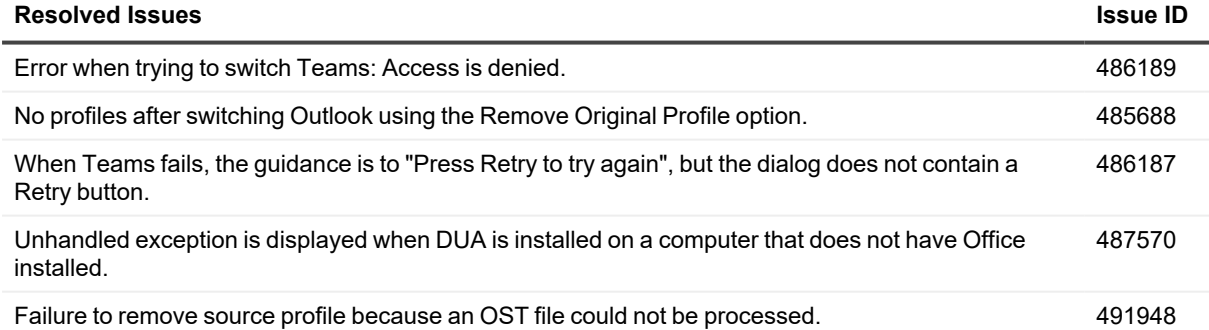

# <span id="page-2-0"></span>**Known issues**

The following is a list of issues, including those attributed to third-party products, known to exist at the time of release.

#### **Table 1: General known issues**

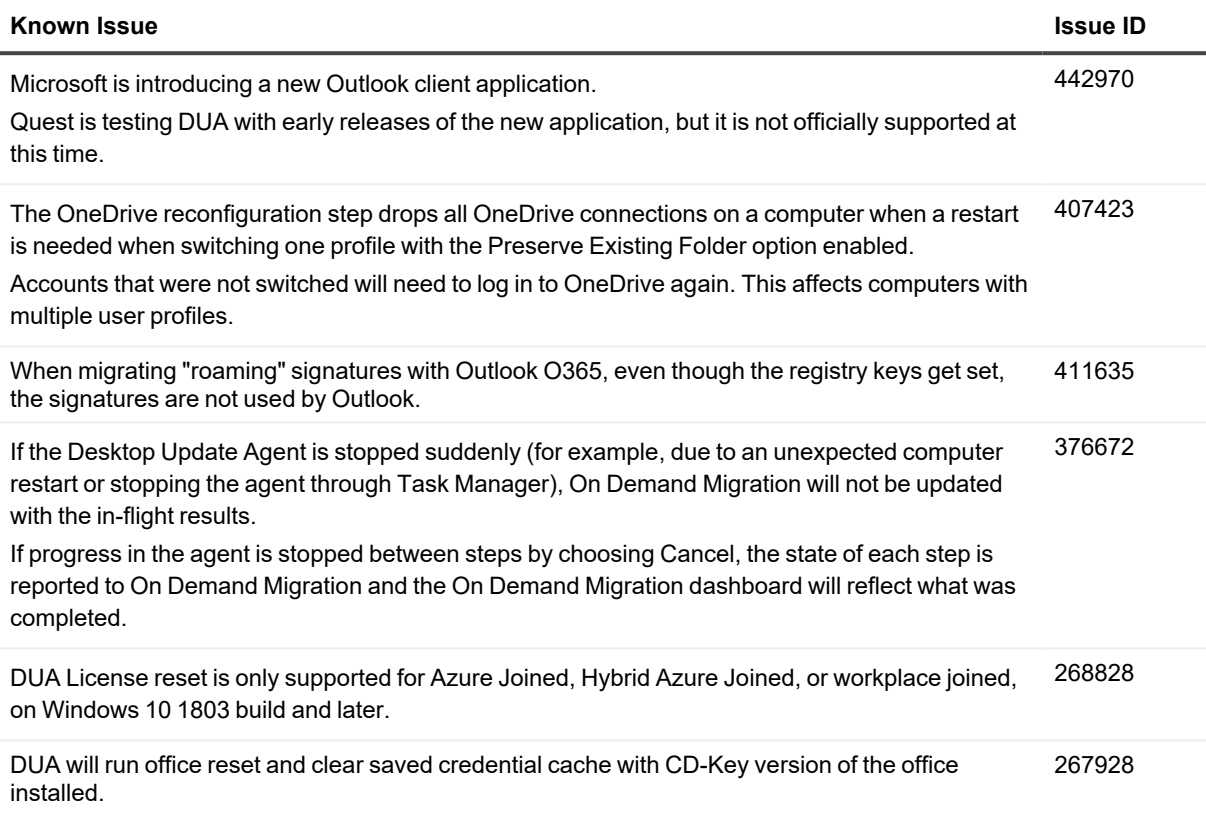

## <span id="page-2-1"></span>**Release History**

The following lists the new features, enhancements, and resolved issues by release.

## **Current Deployment**

### **Desktop Update Agent version 2.3.1**

May 2024

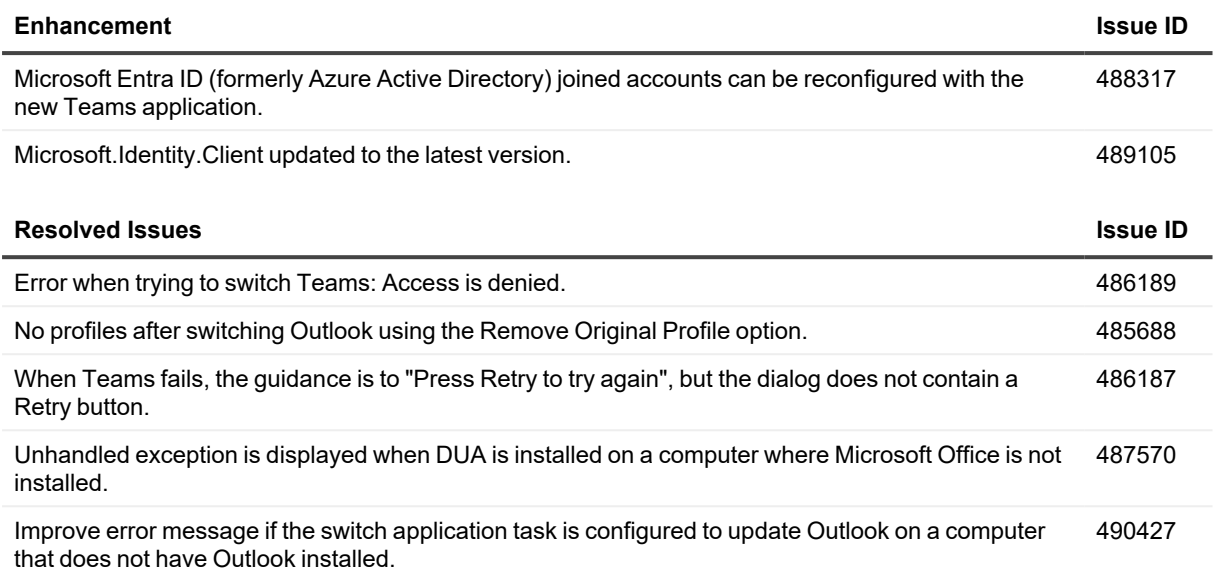

## **Previous Deployments**

## **Desktop Update Agent version 2.3.0**

March 2024

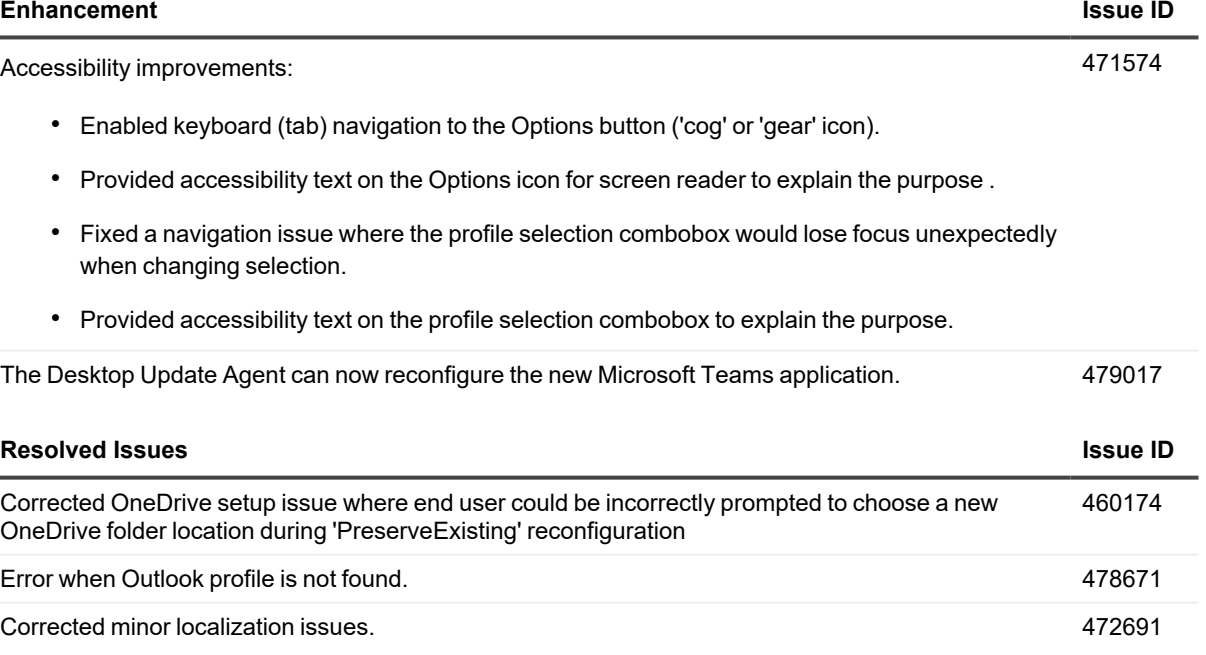

## **Desktop Update Agent version 2.2.2**

January 2024

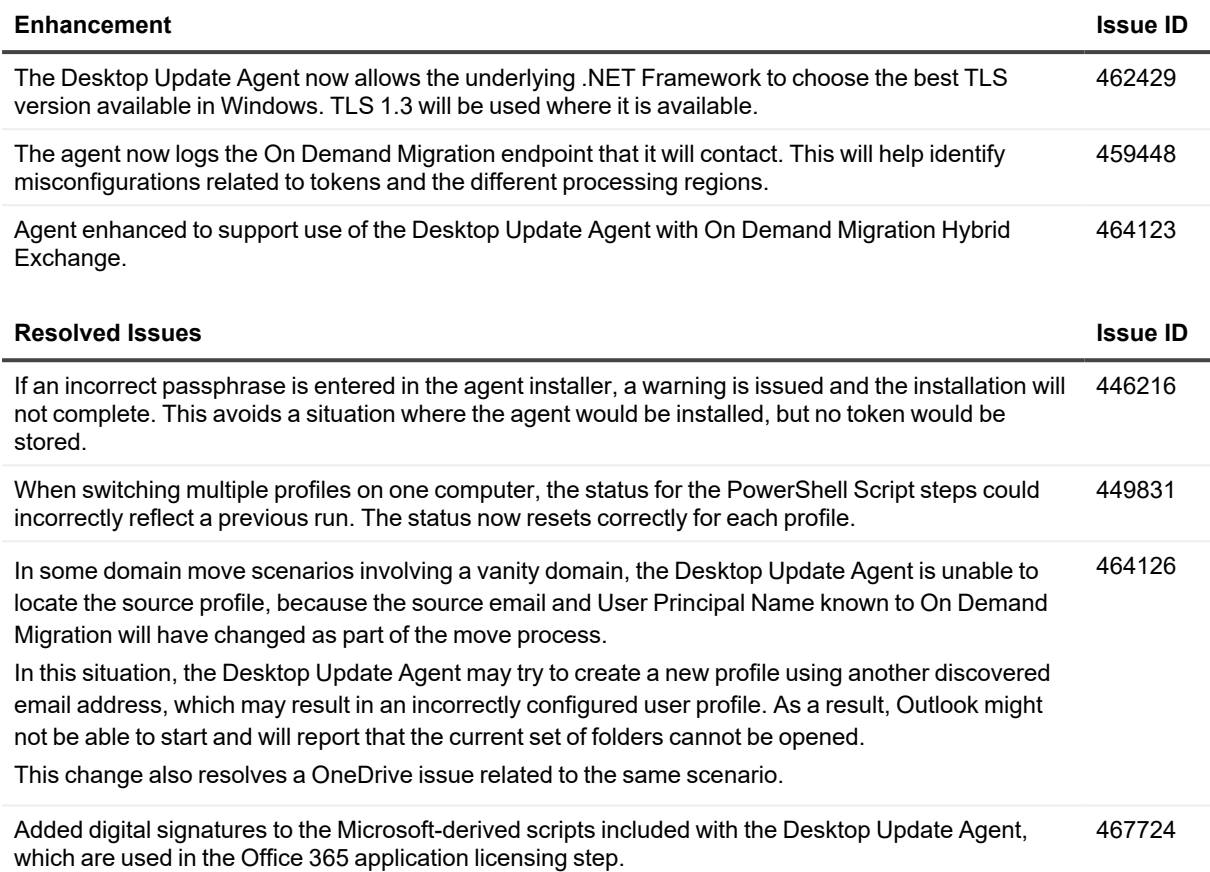

## **Desktop Update Agent version 2.2.1**

November 2023

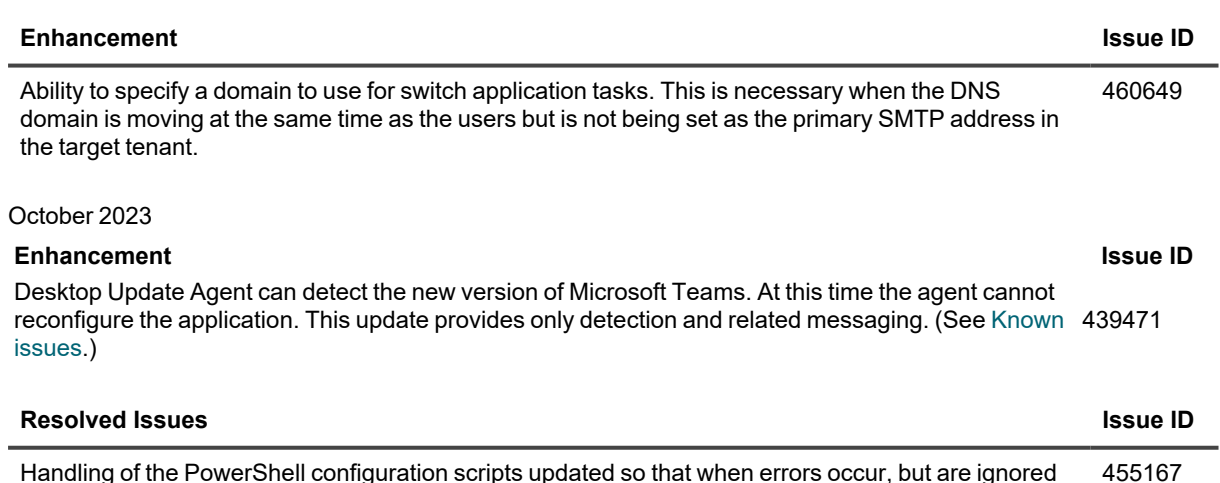

Handling of the PowerShell configuration scripts updated so that when errors occur, but are ignored within the PowerShell scripts, the agent will not report the script status as Failed.

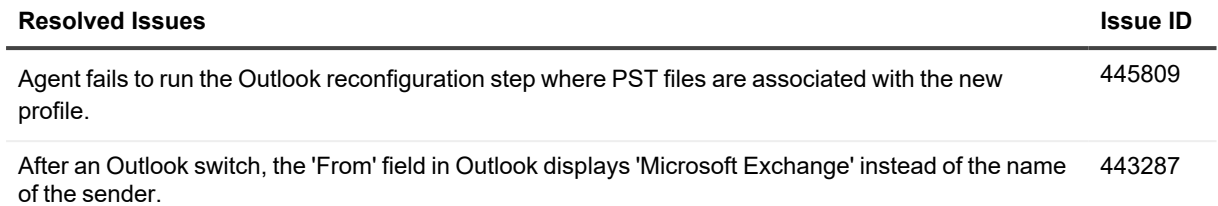

## **Desktop Update Agent version 2.2**

August 2023

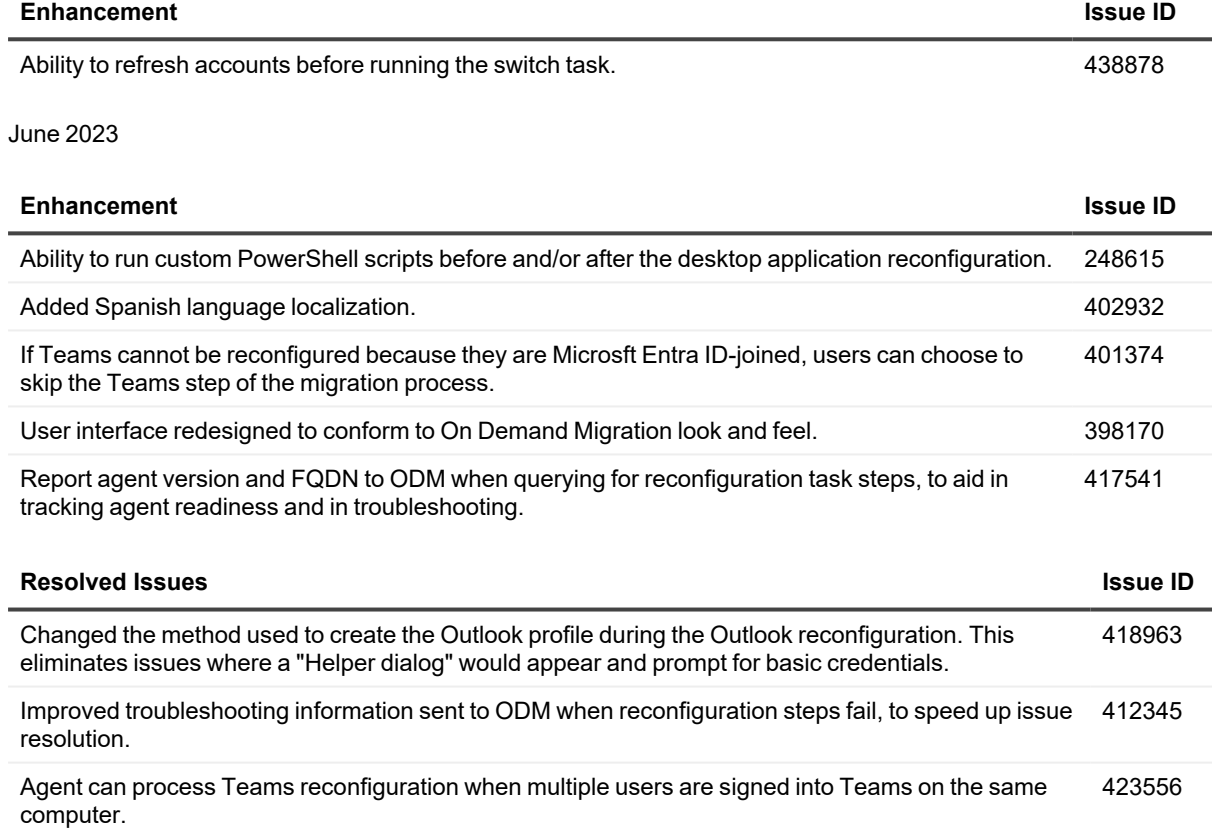

Suppress invalid file name characters from Target tenant name when renaming the OneDrive folder. 428845

### **Desktop Update Agent version 2.1**

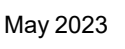

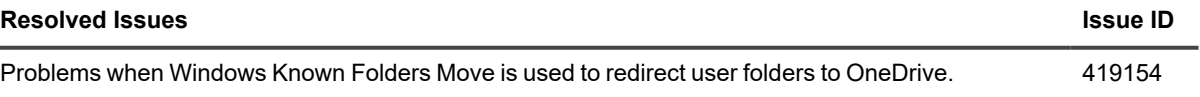

April 2023

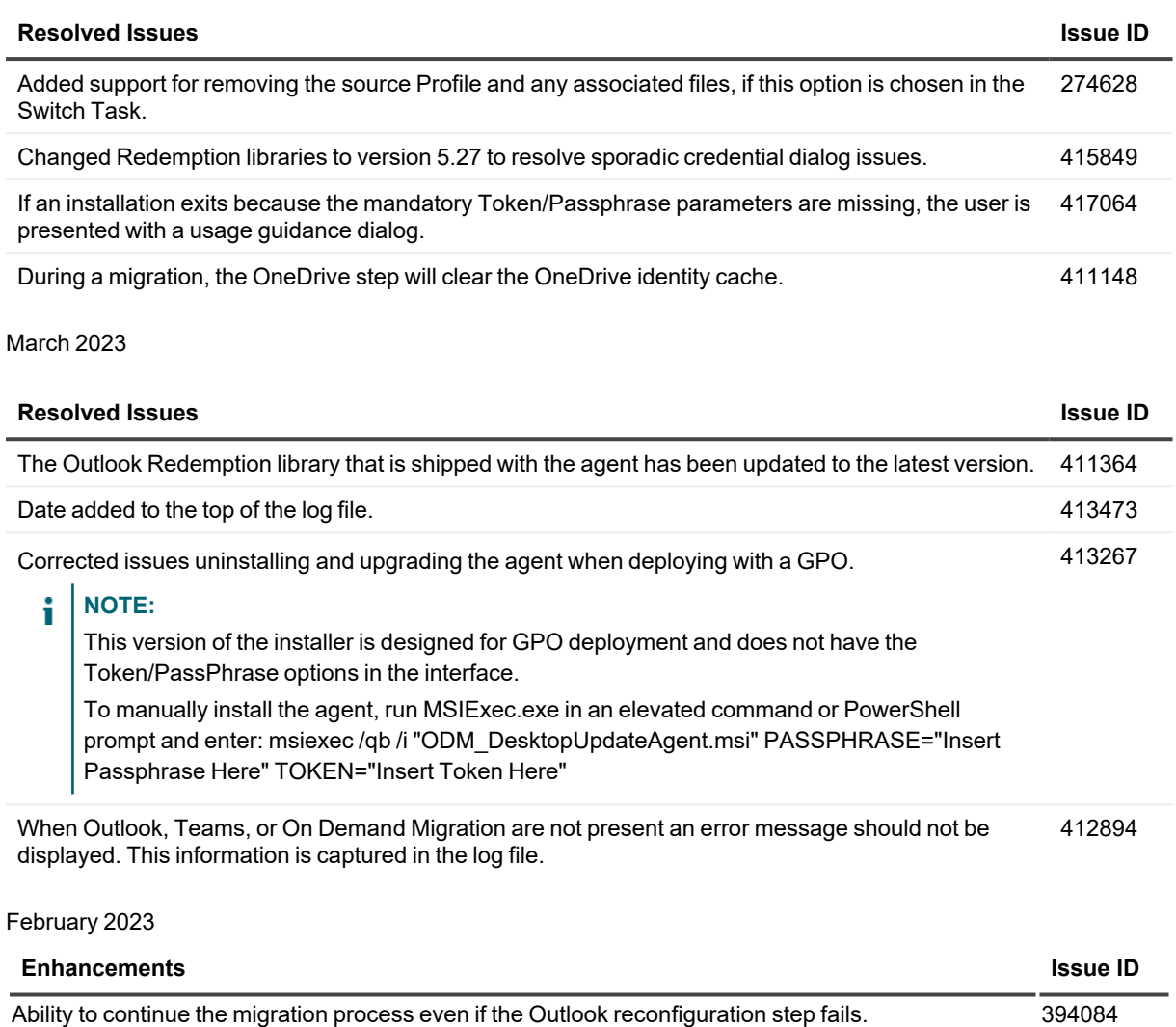

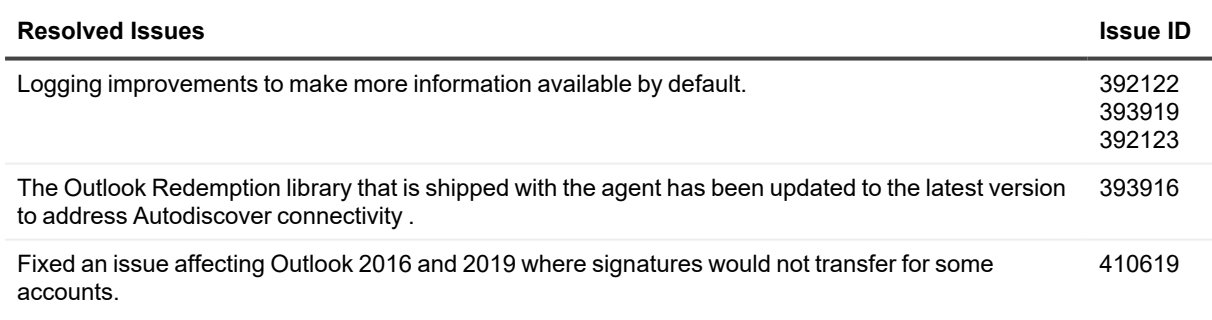

January 2023

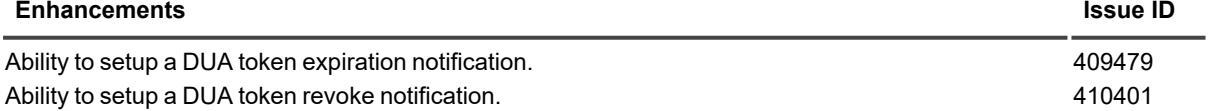

November 2022

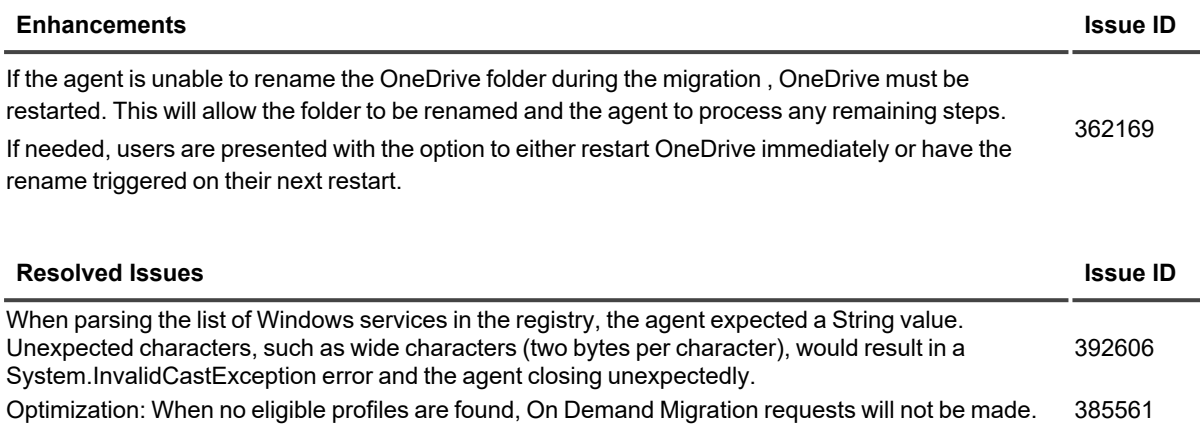

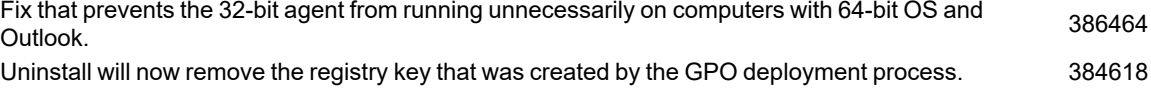

#### October 2022

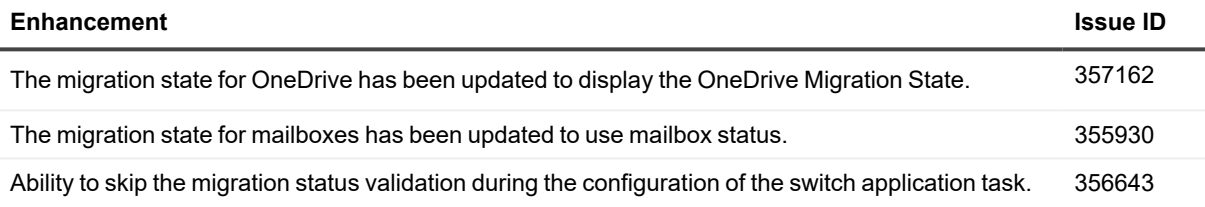

## **Desktop Update Agent version 2.0**

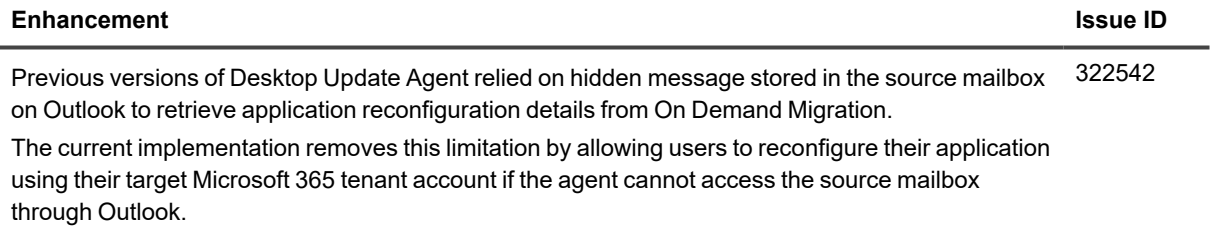

## **Desktop Update Agent version 1.2.3**

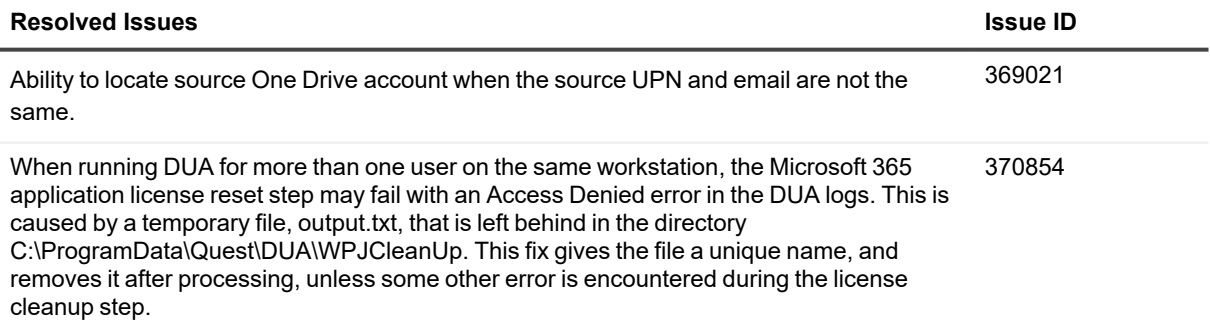

## **Desktop Update Agent version 1.2.2**

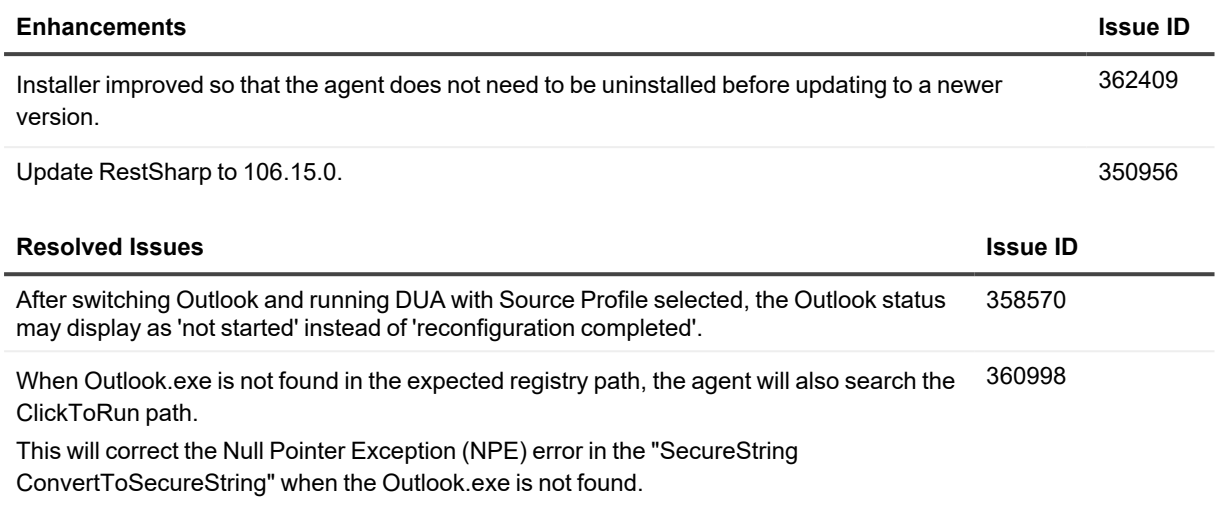

## **Desktop Update Agent version 1.2.1**

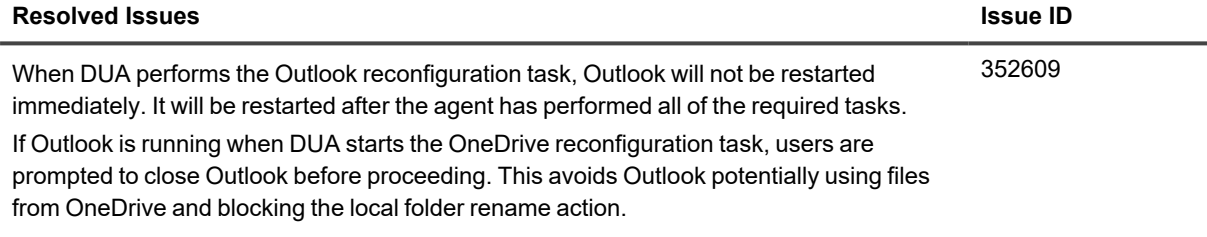

## **Desktop Update Agent version 1.2.0**

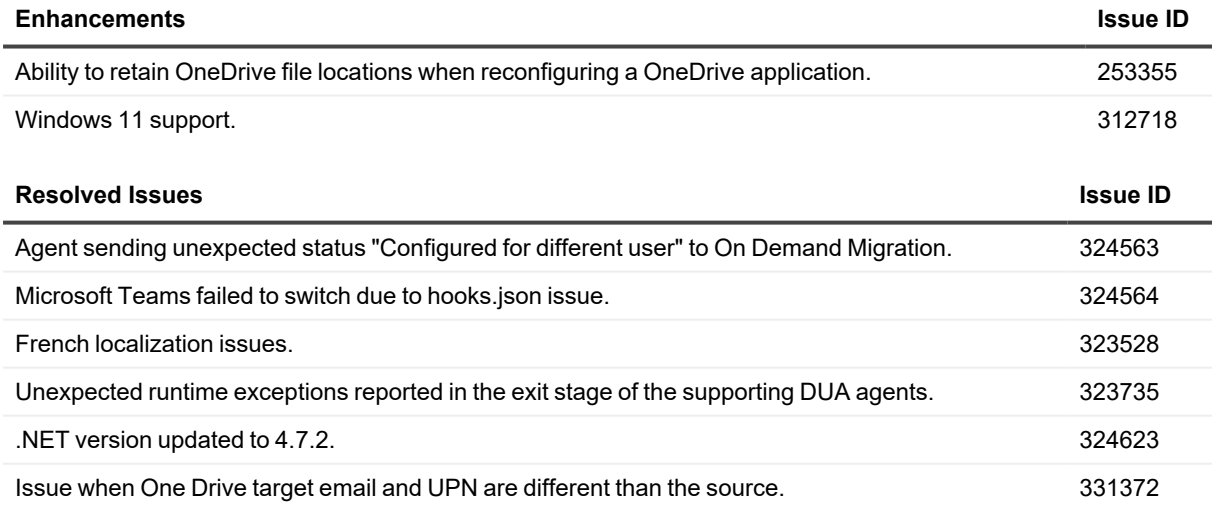

## **Desktop Update Agent version 1.1.3.0**

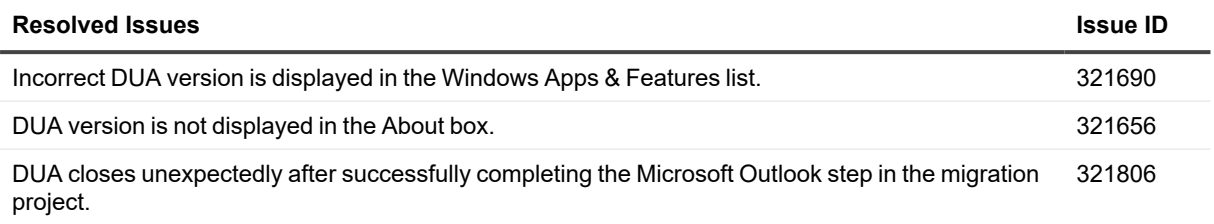

### **Desktop Update Agent version 1.1.2.0**

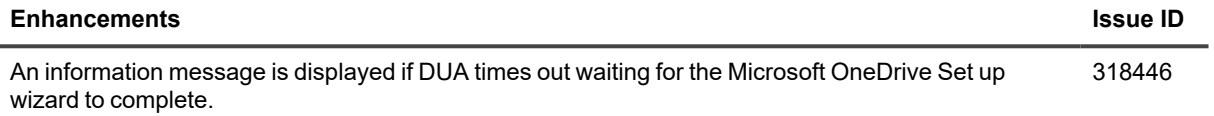

### **Desktop Update Agent version 1.1.1.0**

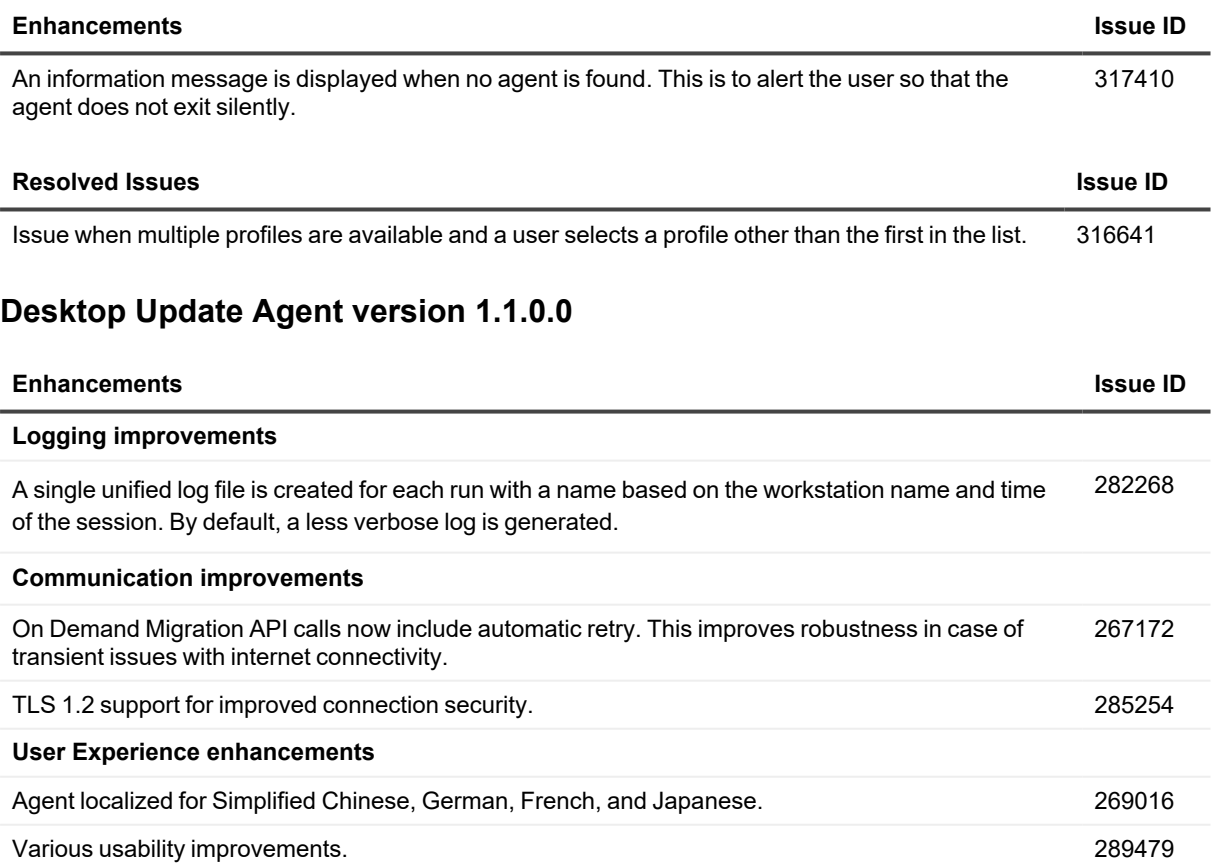

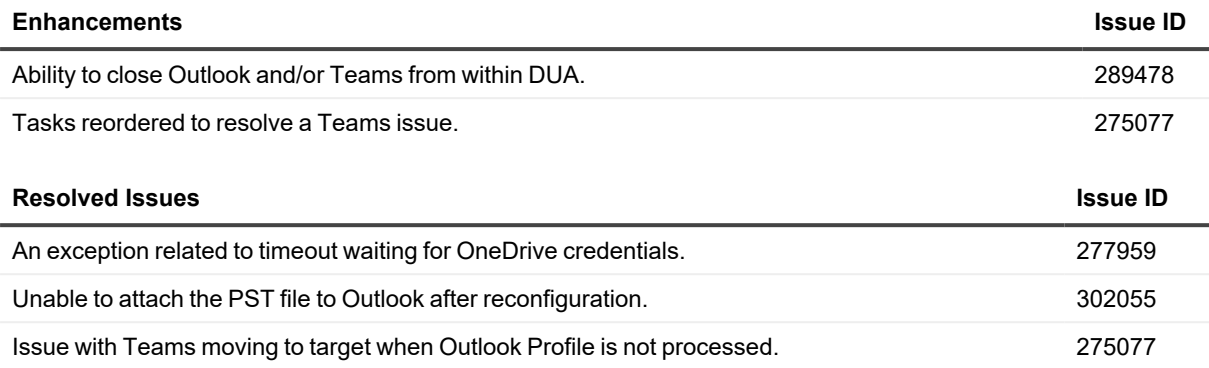

## <span id="page-10-0"></span>**Incident response management**

Quest Operations and Quest Support have procedures in place to monitor the health of the system and ensure any degradation of the service is promptly identified and resolved. On Demand relies on Azure and AWS infrastructure and as such, is subject to the possible disruption of these services. You can view the following status pages:

- Quest On Demand: <https://status.quest-on-demand.com/>
- Azure Services: <https://azure.microsoft.com/en-ca/status/>
- <span id="page-10-1"></span>• AWS Services: [https://status.aws.amazon.com/](https://docs.microsoft.com/en-us/microsoft-365/compliance/turn-audit-log-search-on-or-off?view=o365-worldwide#:~:text=Audit%20logging%20is%20turned%20on%2cG3%20or%20E5/G5%20subscriptions.)

# **System requirements**

Before you begin a migration project and agent deployment, ensure that your systems meet the following minimum requirements.

### **General Requirements**

- Client has been licensed for On Demand Migration.
- Access to a Global Administrator account for each Microsoft 365 tenant.
- Disable policies that prevent Outlook Profile, OneDrive for Business, and Microsoft Teams application changes or creation.
- If applicable, users have been provided new or temporary password for the account in the new target destination Microsoft 365 tenant.
- Source and target users have matching attribute values to identify and pair objects together for mailbox and OneDrive content synchronization.
- **TIP:** Try [Password](https://support.quest.com/technical-documents/on-demand-migration/current/active-directory-user-guide/password-sync) Sync for On Demand Migration Active Directory to keep your migrated hybrid users ÷ synchronized so when they are moved, they keep their existing password.

#### **License Requirements**

Before starting a migration, each target user account must be licensed for each application that will be reconfigured using Desktop Update Agent. The following licenses are required:

- Exchange Online if configuring Outlook profiles.
- SharePoint Online if configuring OneDrive for Business application.
- Microsoft Teams if configuring Microsoft Teams application.
- **NOTE:** On Demand Migration can automatically assign these licenses to target user accounts during the i email and OneDrive migration process.

### **Software Requirements**

**NOTE:** If OneDrive for Business, Microsoft Teams, Outlook, or Office are not installed on the workstation, ÷. those applications will be skipped and not impact any other applications present during the reconfiguration.

The minimum version requirements for software installed on user's workstations:

- Outlook 2016 (32-bit or 64-bit) or higher
- OneDrive for Business (Most recent updates recommended)
- Microsoft Teams
- Windows 10 (32-bit or 64-bit) or Windows 11
- $\bullet$  .NET 4.7.2 or higher
- Microsoft 365 Apps (Office Click-to-Run Version Only)

#### ÷ **NOTE:**

- Microsoft Office Professional Plus is not supported for Office license reset.
- Azure Active Directory is now Microsoft Entra ID.

#### **Network Requirements**

The minimum network requirements to run Desktop Update Agent:

- The On Demand Migration API for the Desktop Update Agent is secured by Microsoft Entra ID through a Quest tenant. If your network restricts access to Microsoft Entra ID tenants, ensure that the Quest tenant "quest.com"/91c369b5-1c9e-439c-989c-1867ec606603 is added to the permitted tenant list.
- Internet access using port 443.
- Internet access to download the executable (optional).
- Internet access to connect to Microsoft 365.
- **Internet access to On Demand Migration Endpoints. (NOTE: Proxies or security applications that intervene** in network access may prevent the agent from connecting to On Demand Migration. Check the agent logs for details if this occurs.)
	- Internet access to Exchange Online "Autodiscover" endpoints at:
		- Global: https://autodiscover-s.outlook.com/autodiscover Optionally, you can use the equivalent '.us' Government Community Cloud (GCC) endpoints, when applicable.
		- $\cdot$  US:
- <sup>l</sup> <https://odmduaproduspublicapi.azurewebsites.net/api/v2.0/GetSwitchAppsOptions>
- <https://odmduaproduspublicapi.azurewebsites.net/api/v2.0/SetSwitchAppsResults>
- Europe:
	- <https://odmduaprodeupublicapi.azurewebsites.net/api/v2.0/GetSwitchAppsOptions>
	- <sup>l</sup> <https://odmduaprodeupublicapi.azurewebsites.net/api/v2.0/SetSwitchAppsResults>
- Canada:
	- <https://odmduaprodcapublicapi.azurewebsites.net/api/v2.0/GetSwitchAppsOptions>
	- <https://odmduaprodcapublicapi.azurewebsites.net/api/v2.0/SetSwitchAppsResults>
- $\cdot$  UK:
- <https://odmduaprodukpublicapi.azurewebsites.net/api/v2.0/GetSwitchAppsOptions>
- <https://odmduaprodukpublicapi.azurewebsites.net/api/v2.0/SetSwitchAppsResults>
- Australia:
	- <https://odmduaprodaupublicapi.azurewebsites.net/api/v2.0/GetSwitchAppsOptions>
	- <sup>l</sup> <https://odmduaprodaupublicapi.azurewebsites.net/api/v2.0/SetSwitchAppsResults>
- Local access to read\write the following registry keys on the end-user's workstation:
	- Outlook 2016: HKEY\_CURRENT\_USER\Software\Microsoft\Office\16.0
	- Outlook 32-bit: HKEY\_LOCAL\_MACHINE\SOFTWARE\Wow6432Node\Microsoft\Office
	- Outlook 64-bit: HKEY\_LOCAL\_MACHINE\SOFTWARE\Microsoft\Office

**NOTE:** During this process, the Outlook Profile will be copied to a new Profile directed to the target account. i Due to this configuration, a new OST download will occur based on each user's current cache settings, if enabled. To avoid network congestion try disabling or curtailing the cache settings to a lower amount of data then slowly increase it as needed. This can be accomplished through policies.

#### **Supported Authentication**

On Demand Migration Desktop Update Agent supports environments that use:

- Active Directory Federation Services (AD FS)
- Single Sign On (SSO) with mixed authentication modes, such as:
	- Modern Authentication (ADAL)
	- Forms Authentication
	- Windows Integrated Authentication

# <span id="page-13-0"></span>**FAQs**

The following is a list of frequently asked questions for On Demand Migration Desktop Update Agent.

**Question:** Does DUA support multiple accounts in a single Outlook profile?

**Answer:** Currently DUA does not support reconfiguring Outlook when multiple mailbox accounts are associated with a single profile. Each additional mailbox must be added manually.

**• Question:** How does DUA preserve the OneDrive folder and why was my source folder renamed? **Answer:** Microsoft OneDrive for Business automatically sets the local folder name as "OneDrive – [OrganizationName]" where OrganizationName is the tenant organization name. This is the default folder name format cannot be changed.

To preserve the source OneDrive local folder, DUA must disconnect the source account and rename the folder based on the target tenant's organization name. For example, if the target tenant's Organization Name is XYZCorp, the folder will be renamed to "OneDrive – XYZCorp".

**Question**: Will the end-user's synchronized local SharePoint folders be preserved when the Preserve Source OneDrive Folder option is enabled? **Answer**: Users must re-sync their local SharePoint folders after DUA has disconnected the source

OneDrive account and added the target OneDrive account on their workstation.

Local SharePoint folder syncs connected to the source OneDrive account are not preserved. The migration administrator must validate that SharePoint migrations are completed succesfully to ensure users have access to the target tenant's SharePoint sites.

- **· Question**: What happens if several Switch Tasks have been created? For example, can we create separate tasks for each type of application? **Answer**: Desktop Update Agent acts on the most recent switch task. Previously created tasks are not processed by the agent.
- **· Question**: How do I silently deploy Desktop Update Agent using a Command Line script? **Answer**: To deploy DUA using a command line, use the following procedure: 1. Download the Desktop Update Agent MSI file from the Downloads page. (The Token Key value found on the Downloads page and the Passphrase used when generating the token are required.) 2. Create and run the PowerShell command with the required Token (Token Value) and Passphrase (Passphrase Value) values. For example: msiexec.exe /I 'C:\DUA\ODM\_DesktopUpdateAgent 2.0.msi' TOKEN=######## PASSPHRASE=##### /qn

**Question**: Desktop Update Agent cannot retrieve my user email address information when running, and the DUA agent log reports a message similar to "AADSTS500021: Access to 'Quest' tenant is denied." How can I fix this?

**Answer:**Desktop Update Agent needs to communicate with the On Demand Migration API to perform the application reconfiguration, and the API is secured by Microsoft Entra ID through a Quest Software tenant. If your network restricts access to Azure Active Directorty tenants, DUA cannot find the user's email information, and the DUA agent log reports a message similar to "AADSTS500021: Access to 'Quest' tenant is denied.". Ensure that the Quest tenant "quest.com"/91c369b5-1c9e-439c-989c-1867ec606603 is added to the permitted tenant list. Additional details related to Tenant Restriction Configuration can be found in Microsoft [documentation.](https://docs.microsoft.com/en-us/azure/active-directory/manage-apps/tenant-restrictions)

# <span id="page-14-0"></span>**Product licensing**

Quest On Demand is a Software as a Service (SaaS) application where application software is hosted in the cloud and made available to users through [quest-on-demand.com](https://quest-on-demand.com/).

Use of this software is governed by the Software Transaction Agreement found at [www.quest.com/legal/sta.aspx](https://www.quest.com/legal/sta.aspx) and the SaaS Addendum at [www.quest.com/legal/saas-addendum.aspx](https://www.quest.com/legal/saas-addendum.aspx). This software does not require an activation or license key to operate.

You can sign in to Quest On Demand with a trial license, add your Microsoft Entra tenant, and sample the solutions the product can offer.

#### *To enable a trial license with an existing Quest account*

- 1. Go to <https://www.quest.com/on-demand/>
- 2. Scroll to the module you are interested in and click **Try Online**.
- 3. On the Free Trial of <Module Name> page, accept the license agreement, and click **Sign In for your Free Trial .**
- **4.** Click **Sign in with Microsoft.**
- 5. Select your account in the upper right corner and enter a name for your Quest On Demand organization.
- 6. In the **Select Region** field, select the region where you want your data to reside.
- 7. Click **Create New Organization**.

You can now add your Microsoft Entra tenant and begin using the module. See the Global Settings User Guide for more information on working with Quest On Demand.

#### *To create a Quest account and enable a trial license*

- 1. Go to <https://www.quest.com/on-demand/>
- 2. Scroll to the module you are interested in and click **Try Online**.
- 3. Accept the license agreement and click **Create a Trial Account.**
- 4. Fill in the fields on the Create Account page and click **Sign Up**. Note that the email and password entered here will be the credentials you use to sign in to On Demand.
- 5. You will receive an email from support.quest.com. Click the **Start your free trial** link.
- 6. Sign in to On Demand with your Quest account or with Microsoft.
- 7. Select your account in the upper right corner and enter a name for your Quest On Demand organization.
- 8. In the **Select Region** field, select the region where you want your data to reside.
- 9. Click **Create New Organization**.

<span id="page-15-0"></span>i

You can now add your Microsoft Entra tenant and begin using the module. See the Global Settings User Guide for more information on working with Quest On Demand.

**NOTE:** You can also manage subscriptions from within the On Demand application through **Settings | Subscriptions**.

## **More resources**

Additional information is available from the following:

<sup>l</sup> Online product documentation [https://support.quest.com/on-demand-migration/current/technical](https://support.quest.com/on-demand-migration/current/technical-documents)[documents](https://support.quest.com/on-demand-migration/current/technical-documents).

## **Third-party contributions**

This product contains the following third-party components. For third-party license information, go to [https://www.quest.com/legal/license-agreements.aspx.](https://www.quest.com/legal/license-agreements.aspx) Source code for components marked with an asterisk (\*) is available at [https://opensource.quest.com](https://opensource.quest.com/).

#### **Table 2: List of Third-Party Contributions**

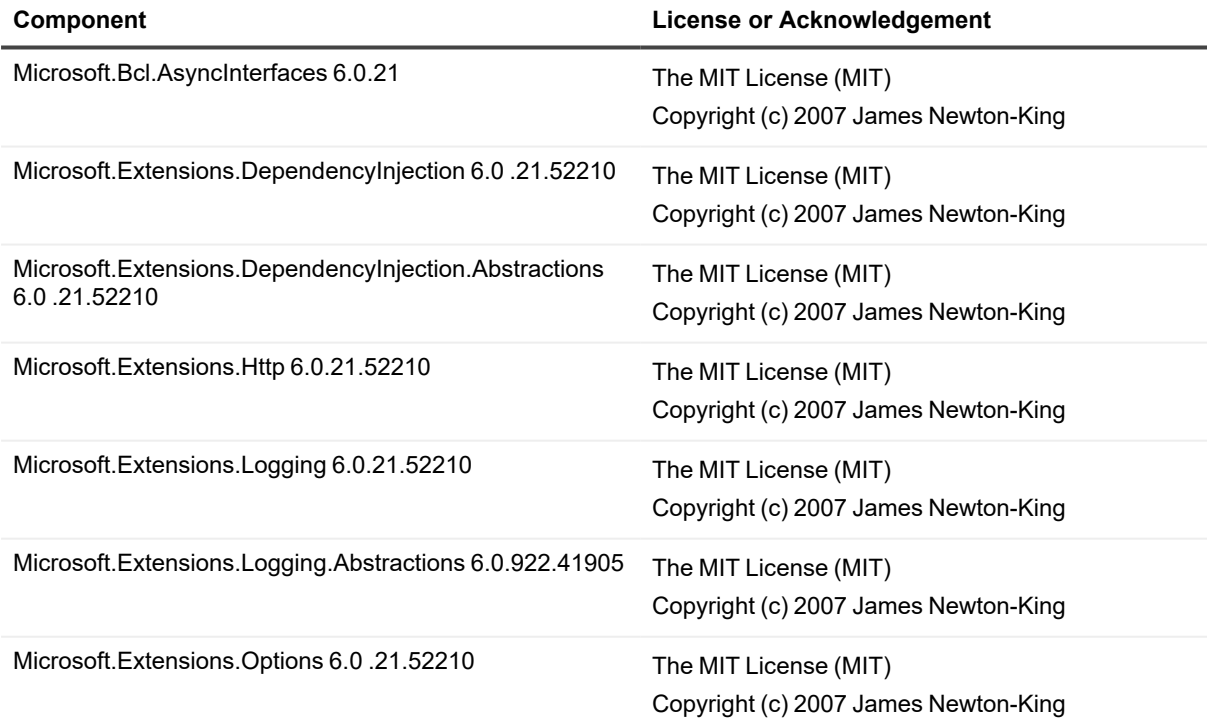

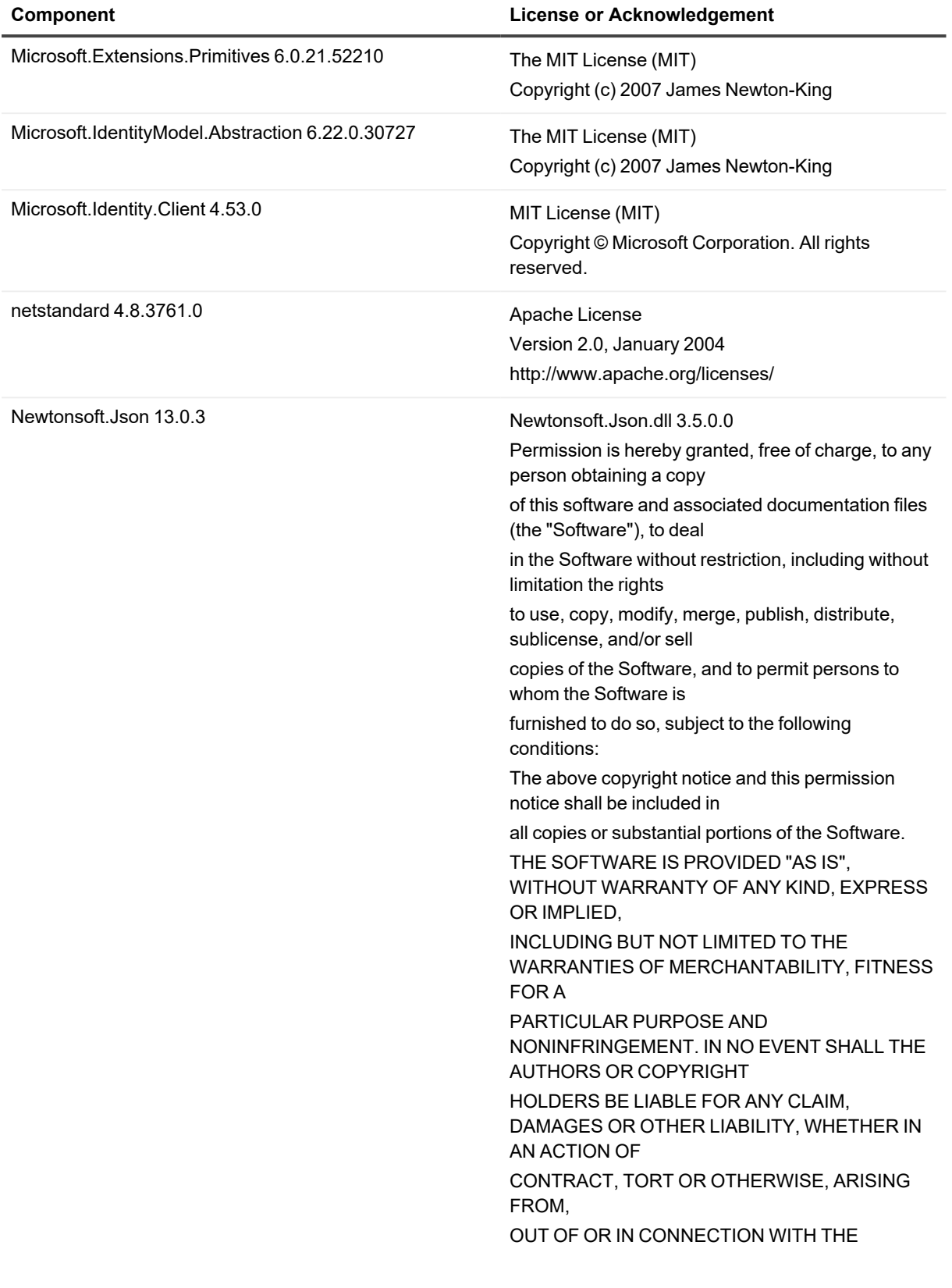

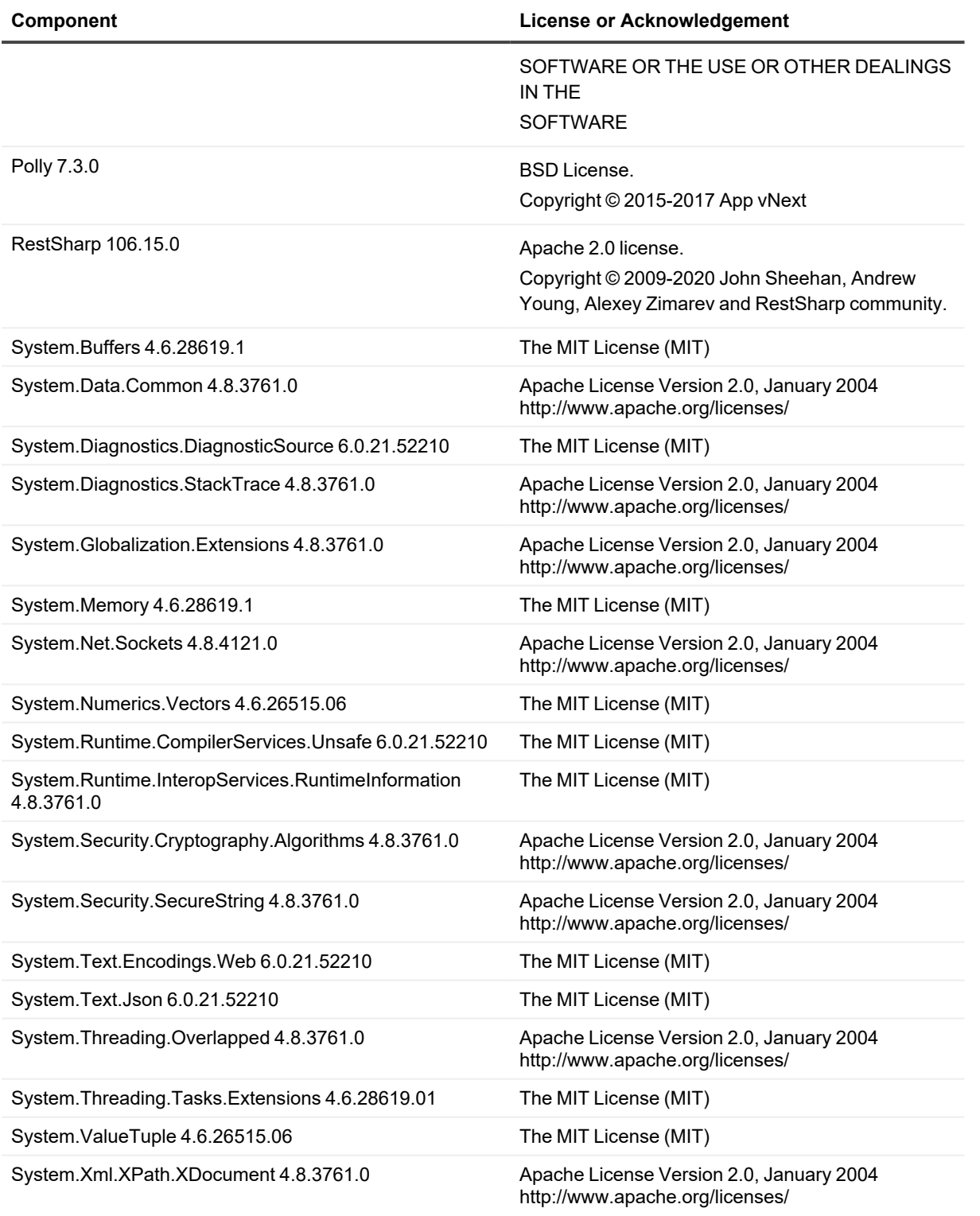

# <span id="page-18-0"></span>**About us**

Quest creates software solutions that make the benefits of new technology real in an increasingly complex IT landscape. From database and systems management, to Active Directory and Microsoft 365 management, and cyber security resilience, Quest helps customers solve their next IT challenge now. Around the globe, more than 130,000 companies and 95% of the Fortune 500 count on Quest to deliver proactive management and monitoring for the next enterprise initiative, find the next solution for complex Microsoft challenges and stay ahead of the next threat. Quest Software. Where next meets now. For more information, visit [www.quest.com.](https://www.quest.com/)

## **Technical support resources**

Technical support is available to Quest customers with a valid maintenance contract and customers who have trial versions. You can access the Quest Support Portal at [https://support.quest.com.](https://support.quest.com/)

The Support Portal provides self-help tools you can use to solve problems quickly and independently, 24 hours a day, 365 days a year. The Support Portal enables you to:

- Submit and manage a Service Request
- View Knowledge Base articles
- Sign up for product notifications
- Download software and technical documentation
- **.** View how-to-videos
- Engage in community discussions
- Chat with support engineers online
- View services to assist you with your product

#### **© 2024 Quest Software Inc. ALL RIGHTS RESERVED.**

This guide contains proprietary information protected by copyright. The software described in this guide is furnished under a software license or nondisclosure agreement. This software may be used or copied only in accordance with the terms of the applicable agreement. No part of this guide may be reproduced or transmitted in any form or by any means, electronic or mechanical, including photocopying and recording for any purpose other than the purchaser's personal use without the written permission of Quest Software Inc.

The information in this document is provided in connection with Quest Software products. No license, express or implied, by estoppel or otherwise, to any intellectual property right is granted by this document or in connection with the sale of Quest Software products. EXCEPT AS SET FORTH IN THE TERMS AND CONDITIONS AS SPECIFIED IN THE LICENSE AGREEMENT FOR THIS PRODUCT, QUEST SOFTWARE ASSUMES NO LIABILITY WHATSOEVER AND DISCLAIMS ANY EXPRESS, IMPLIED OR STATUTORY WARRANTY RELATING TO ITS PRODUCTS INCLUDING, BUT NOT LIMITED TO, THE IMPLIED WARRANTY OF MERCHANTABILITY, FITNESS FOR A PARTICULAR PURPOSE, OR NON-INFRINGEMENT. IN NO EVENT SHALL QUEST SOFTWARE BE LIABLE FOR ANY DIRECT, INDIRECT, CONSEQUENTIAL, PUNITIVE, SPECIAL OR INCIDENTAL DAMAGES (INCLUDING, WITHOUT LIMITATION, DAMAGES FOR LOSS OF PROFITS, BUSINESS INTERRUPTION OR LOSS OF INFORMATION) ARISING OUT OF THE USE OR INABILITY TO USE THIS DOCUMENT, EVEN IF QUEST SOFTWARE HAS BEEN ADVISED OF THE POSSIBILITY OF SUCH DAMAGES. Quest Software makes no representations or warranties with respect to the accuracy or completeness of the contents of this document and reserves the right to make changes to specifications and product descriptions at any time without notice. Quest Software does not make any commitment to update the information contained in this document.

If you have any questions regarding your potential use of this material, contact:

Quest Software Inc.

Attn: LEGAL Dept

20 Enterprise, Suite 100

Aliso Viejo, CA 92656

Refer to our Web site ([https://www.quest.com\)](https://www.quest.com/) for regional and international office information.

#### **Patents**

Quest Software is proud of our advanced technology. Patents and pending patents may apply to this product. For the most current information about applicable patents for this product, please visit our website at <https://www.quest.com/legal>.

#### **Trademarks**

Quest, the Quest logo, and Join the Innovation are trademarks and registered trademarks of Quest Software Inc. For a complete list of Quest marks, visit [https://www.quest.com/legal/trademark-information.aspx.](https://www.quest.com/legal/trademark-information.aspx) All other trademarks and registered trademarks are property of their respective owners.

#### **Legend**

**CAUTION: A CAUTION icon indicates potential damage to hardware or loss of data if instructions are not followed.**

**IMPORTANT**, **NOTE**, **TIP**, **MOBILE**, or **VIDEO**: An information icon indicates supporting information. i

On Demand Migration Desktop Update Agent

Updated - May 2024